**СОГЛАСОВАНО Генеральный директор ООО«КИА» В.Н. Викулин 2021 г.** i۱. "Координацифира  $\epsilon$ 룽  $\overline{6}$ \* MOCKBA

# **Государственная система обеспечения единства измерений**

**Системы измерений передачи данных NCG Методика поверки**

# **5295-025-7722634182-2021 МП**

# СОДЕРЖАНИЕ

Стр.

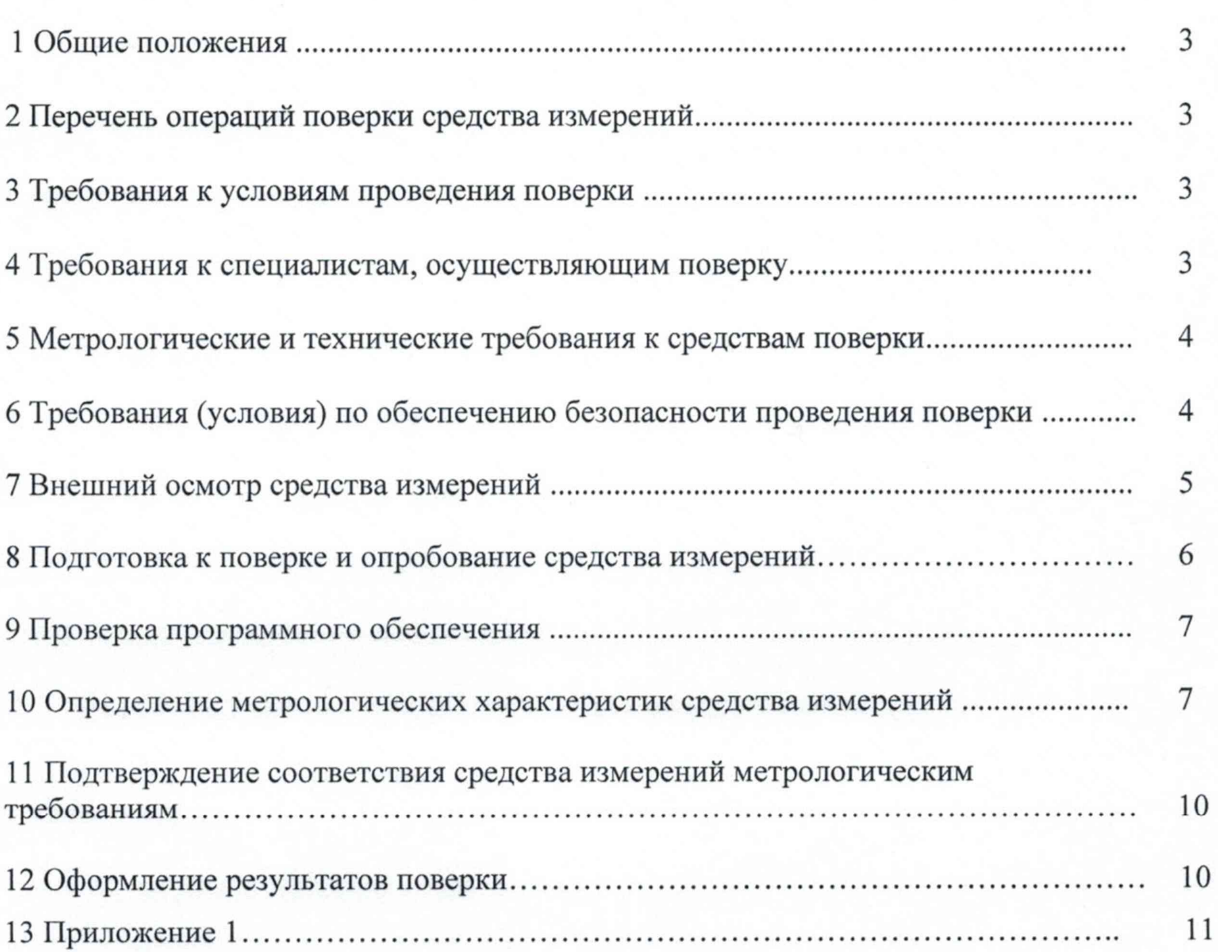

#### **1 ОБЩИЕ ПОЛОЖЕНИЯ**

<span id="page-2-0"></span>1.1 Настоящая методика поверки распространяется на Системы измерений передачи данных NCG (далее – СИПД) и устанавливает порядок проведения первичной и периодической поверок.

1.2 Применяемые для поверки СИПД средства измерений (СИ) должны обеспечивать прослеживаемость поверяемого СИ к государственным первичным эталонам единиц величин: времени, частоты и национальной шкалы времени (ГЭТ 1-2018), объемов цифровой информации (ГЭТ 200-2014).

Реализация МП в соответствии с п.11 Приложения 3 к Приказу Минпромторга России от 28.08.2020г. № 2907 обеспечивается методом прямых измерений с непосредственной оценкой и сравнением измеряемых величин с эталоном (равномерное компарирование) с применением рабочих эталонов единиц времени, частоты и национальной шкалы времени (по Приказу Росстандарта № 1621 от 31.07.2018 г.) и единиц измерения объемов цифровой информации (по ГОСТ 8.873-2014).

1.3 Поверку СИПД осуществляют один раз в два года метрологические службы, аккредитованные на данные виды работ.

#### **2 ПЕРЕЧЕНЬ ОПЕРАЦИЙ ПОВЕРКИ СРЕДСТВА ИЗМЕРЕНИЙ**

<span id="page-2-1"></span>2.1 При первичной и периодической поверке должны выполняться операции, указанные в таблице 1.

Таблица 1

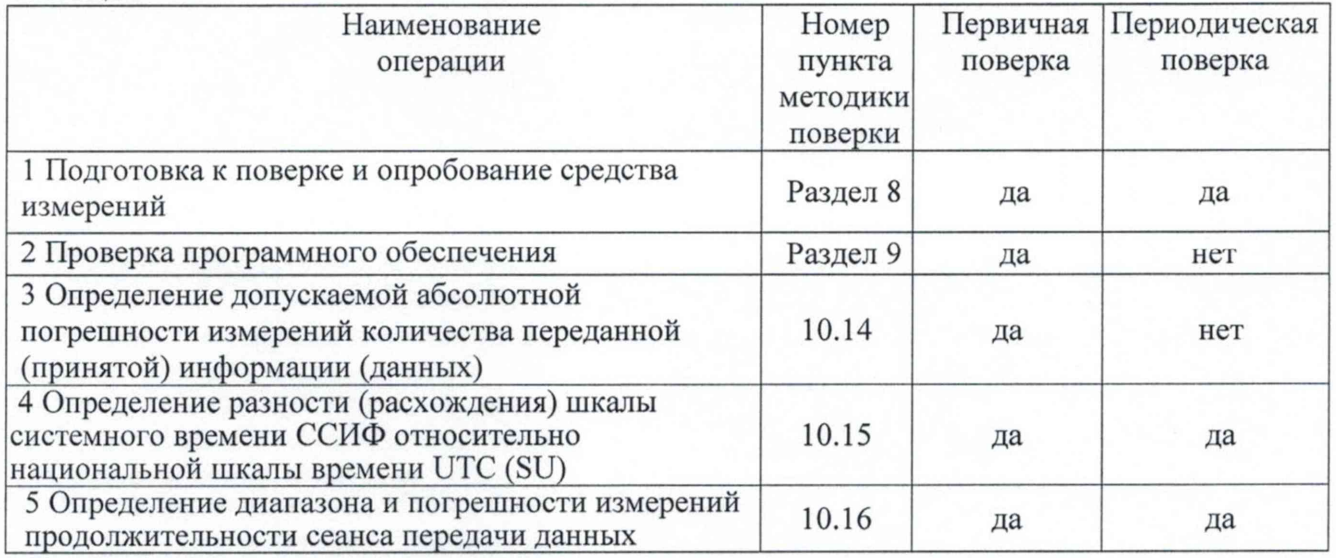

Примечание: Внешний осмотр средства измерений не производится. Процедуру поверки СИПД осуществляют дистанционно посредством средств связи.

#### **3 ТРЕБОВАНИЯ К УСЛОВИЯМ ПРОВЕДЕНИЯ ПОВЕРКИ**

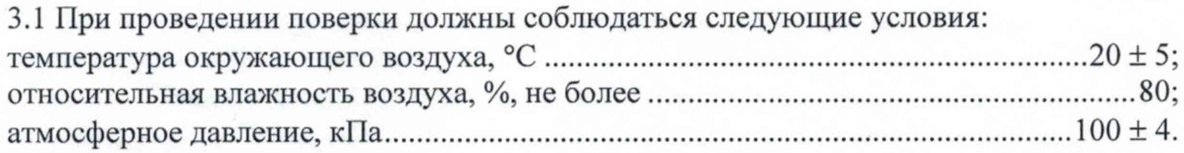

## **4 ТРЕБОВАНИЯ К СПЕЦИАЛИСТАМ, ОСУЩЕСТВЛЯЮЩИМ ПОВЕРКУ**

4.1 К проведению поверки могут быть допущены лица, имеющие высшее или среднее техническое образование и практический опыт в области радиотехнических измерений, и аттестованные на право проведения поверки.

4.2 Поверитель должен изучить эксплуатационные документы на поверяемые эквиваленты сети и используемые средства поверки.

# 5 МЕТРОЛОГИЧЕСКИЕ И ТЕХНИЧЕСКИЕ ТРЕБОВАНИЯ К СРЕДСТВАМ ПОВЕРКИ

5.1 При поверке должны применяться средства поверки, указанные в таблице 2.

5.2 Все средства поверки должны быть исправны, средства измерений с не истекшим сроком поверки, эталоны единиц величин и испытательное оборудование с не истекшим сроком аттестации.

5.3 Допускается применение других средств поверки, удовлетворяющих требованиям настоящей методики поверки и обеспечивающих требуемой точностью передачи единиц величин поверяемым СИПД.

При проведении поверки должны применяться средства поверки, указанные в таблице 2.

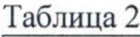

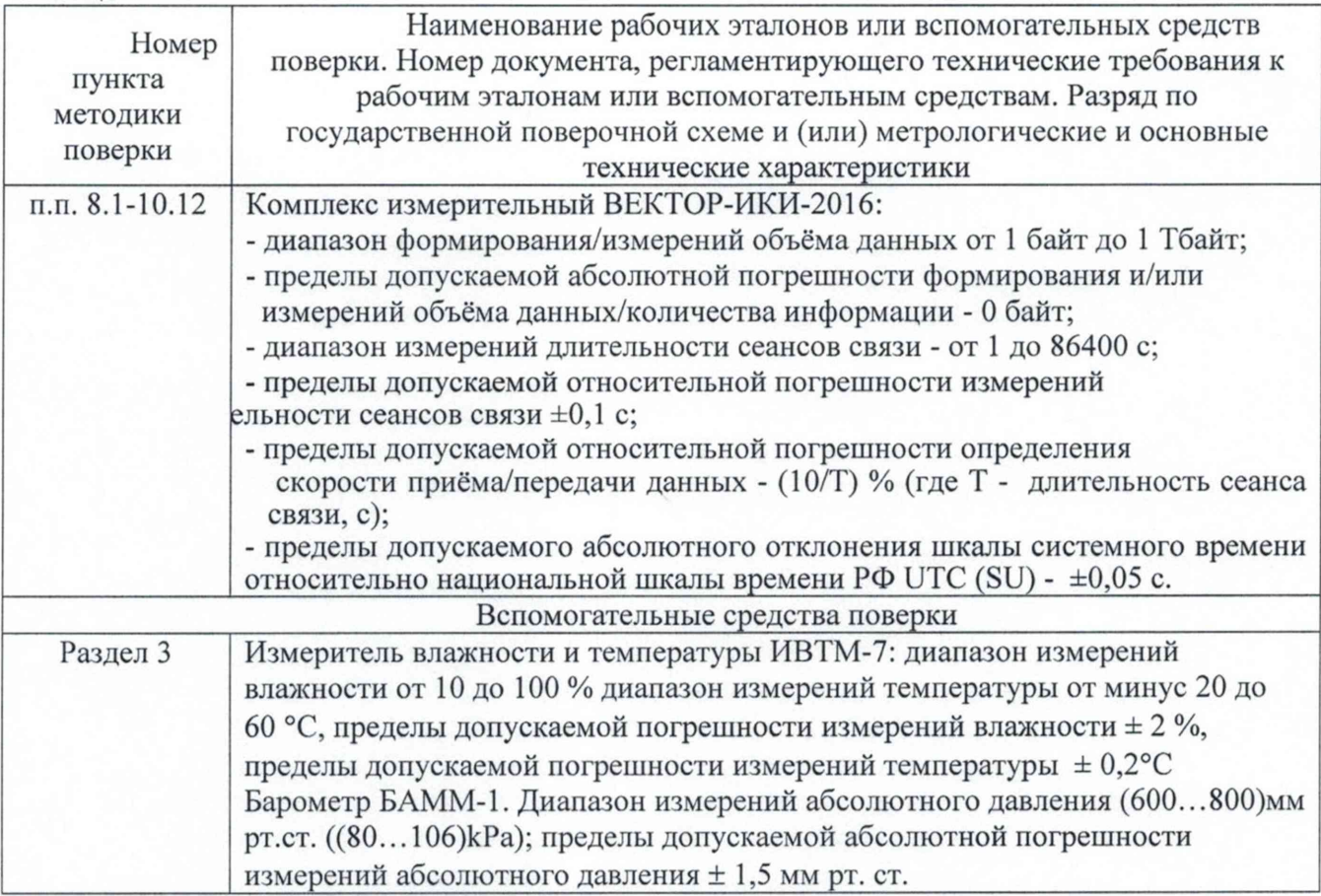

5.4 Допускается применение других средств измерений, удовлетворяющих требованиям настоящей методики поверки и обеспечивающих измерение соответствующих параметров с требуемой погрешностью.

# **6 ТРЕБОВАНИЯ (УСЛОВИЯ) ПО ОБЕСПЕЧЕНИЮ БЕЗОПАСНОСТИ ПРОВЕДЕНИЯ ПОВЕРКИ**

6.1 При выполнении операций поверки должны быть соблюдены все требования техники безопасности, регламентированные ГОСТ 12.1.019- 2017, ГОСТ 12.1.038-82, ГОСТ 12.3.019-80, действующими «Правилами технической эксплуатации электроустановок потребителей», «Правилами техники безопасности при эксплуатации электроустановок потребителей», а также всеми действующими местными инструкциями по технике безопасности.

6.2 К выполнению операций поверки могут быть допущены только специалисты юридического лица или индивидуального предпринимателя, аккредитованного на проведение поверки в соответствии с действующим законодательством.

6.3 Все блоки и узлы, а также используемые средства измерений должны быть надежно заземлены. Коммутации и сборки электрических схем для проведения измерений должны проводиться только на выключенной и полностью обесточенной аппаратуре.

# **7 ВНЕШНИЙ ОСМОТР СРЕДСТВА ИЗМЕРЕНИЙ**

7.1 Внешний осмотр

7.1.1. Внешний вид и комплектность проверить на соответствие данным, приведенным в руководстве по эксплуатации РЭ и в ПС на СИПД.

При проведении внешнего осмотра проверить:

- соответствие комплектности СИПД;

- сохранность пломб;

- отсутствие внешних повреждений корпуса и ослабления элементов конструкции;

- сохранность органов управления;

- обеспеченность конструкции ограничением доступа к определенным частям средства измерений

7.1.2. Результаты внешнего осмотра считать положительными при отсутствии видимых дефектов. В противном случае СИПД дальнейшей поверке не подвергается, бракуется и направляется для проведения ремонта.

#### **8 ПОДГОТОВКА К ПОВЕРКЕ И ОПРОБОВАНИЕ СРЕДСТВА ИЗМЕРЕНИЙ**

8.1 Перед проведением поверки необходимо провести следующие подготовительные мероприятия:

8.1.1 Проверить срок действия свидетельств о поверке на применяемые средства поверки;

8.1.2 Подготовить ВЕКГОР-ИКИ-2016 к работе для чего к USB порту ноутбука (в составе ВЕКТОР-ИКИ-2016) подключить имеющийся в составе приёмник сигналов ГЛОНАСС/GPS (далее - приёмник ГЛОНАСС/GPS). Антенны приемников ГЛОНАСС/GPS необходимо разместить соответствующим образом для обеспечения максимальной видимости спутников СРНС.

8.1.3 ВЕКТОР-ИКИ-2016 подключить к электросети с гарантированным питанием.

8.1.4 Заблаговременно отправить опцию АМДИ из комплекта ВЕКТОР-ИКИ-2016 оператору связи для получения физического доступа к стыку Ethernet-оборудования оператора связи (стандарта 10Base-T или 100Base-TX), данные для настройки параметров IP-протокола, соответствующей учётной записи ССИФ с поверяемым СИПД. Установка данных для настройки параметров IP протокола на ВЕКТОР-ИКИ-2016 должна гарантировать прохождение 1Р-трафика в направлении от ВЕКТОР-ИКИ-2016 до сервера storage.trxline.ru и в обратном направлении;

- стык должен быть изолирован на Ethernet уровне от любого трафика, не учитываемого СИПД ССИФ;

- стык должен обеспечивать автоматическую настройку IP-протокола АМДИ фиксированной связи с помощью протокола DHCP.

- установить SIM-карту в АТ мобильной связи, входящий в АМДИ фиксированной связи.

- подключить АТ мобильной связи к АМДИ фиксированной связи.

8.1.5 Организовать схему проведения измерений (Рисунок 1), подключить составные части ВЕКТОР-ИКИ-2016 в соответствии с РЭ.

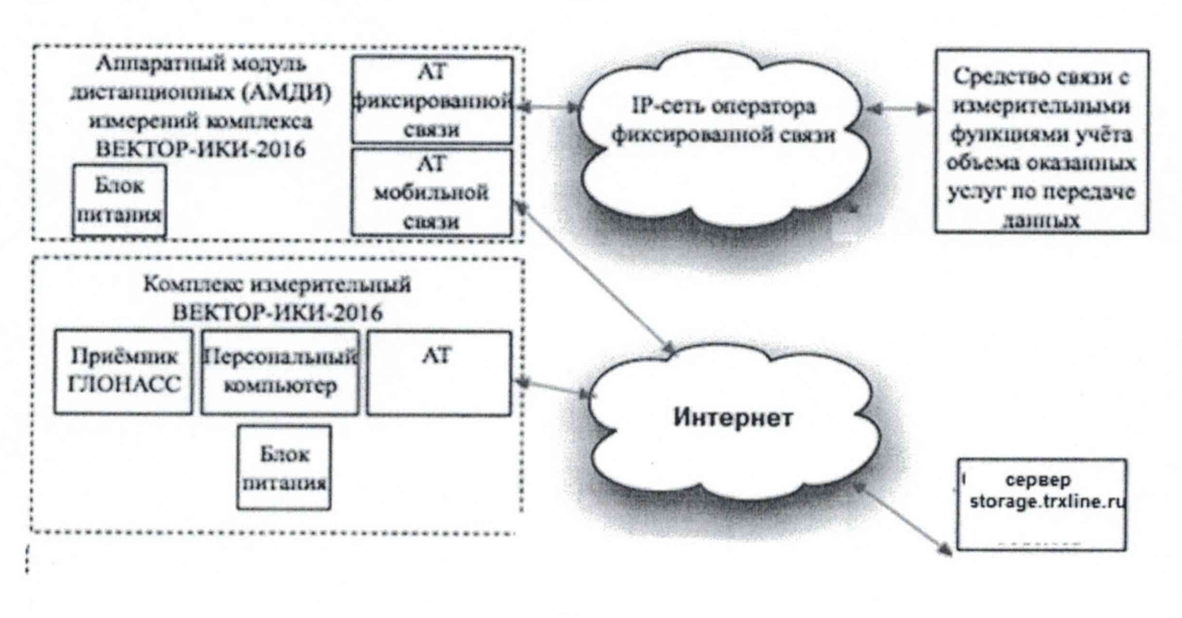

Рисунок 1

8.1.6 Выполнить настройку и синхронизацию шкалы системного времени ВЕКТОР-ИКИ-2016 с национальной шкалой времени РФ (НШВ РФ) для чего:

- запустить программу ВЕКТОР-ИКИ-2016;

- нажать "Настройки";

- выбрать пункт "Точное время".

В появившемся окне включить "Приёмник сигналов ГЛОНАСС/GPS" или, при необходимости, "Серверы точного времени (NTP)" (Рисунок 2).

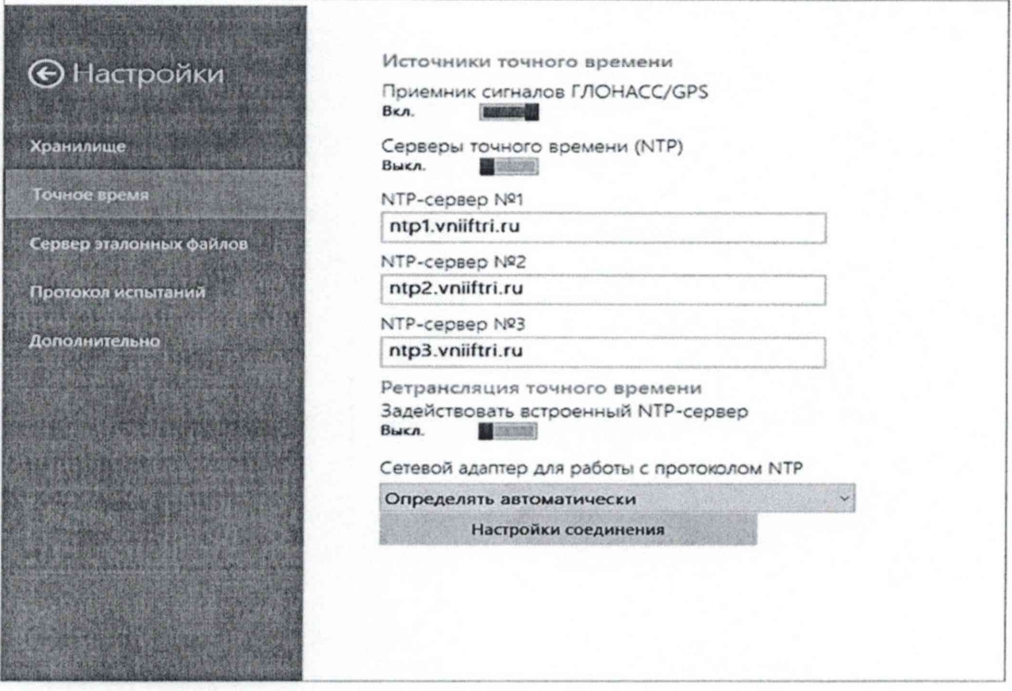

Рисунок 2

## **9 ПРОВЕРКА ПРОГРАММНОГО ОБЕСПЕЧЕНИЯ**

9.1 Проверку программного обеспечения (ПО) выполнить путем определения идентификационных данных ПО СИПД. Для этой цели используют интерфейс командной строки.

Результаты проверки считать положительными, если наименование ПО, идентификационное наименование ПО, номер версии ПО соответствуют указанным в описании типа СИПД.

### **10 ОПРЕДЕЛЕНИЕ МЕТРОЛОГИЧЕСКИХ ХАРАКТЕРИСТИК СРЕДСТВА ИЗМЕРЕНИЙ**

10.1 Провести передачу соответствующих файлов эталонных объемов на АМДИ ВЕКТОР-ИКИ-2016 с сервера файлов эталонных объемов через ССИФ с поверяемым СИПД. Для этого:

10.2 Проверить, что АМДИ фиксированной связи включен и подключен к поверяемому СИПД.

10.3 Проверить, что ВЕКТОР-ИКИ-2016 сконфигурирован и функционирует согласно РЭ. Включить питание ВЕКТОР-ИКИ-2016. Убедиться, что произошёл запуск операционной системы, а в настройках операционной системы (ОС) правильно установлен часовой пояс места размещения ВЕКТОР-ИКИ-2016 (см. руководство по эксплуатации ОС), с помощью ярлыка "ВЕКТОР-ИКИ-2016" запустить программу ВЕКТОР-ИКИ-2016. Появится следующее рабочее окно программы:

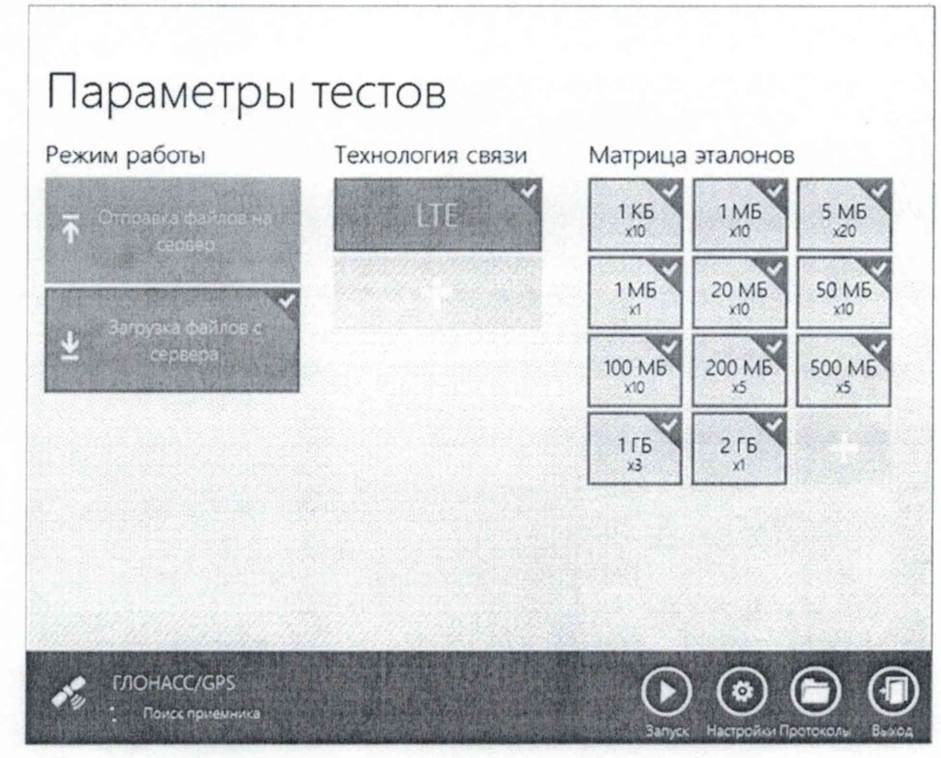

## Рисунок 3

10.4 Убедиться, что приемник ГЛОНАСС/GPS включен. При включенном приемнике, в нижнем левом углу рабочего окна (Рисунок 3), будет либо вращаться индикатор ''Поиск спутников", либо, постоянно отображаться: "Время успешно синхронизировано".

При правильном размещении антенны приемника и его исправности синхронизация времени должна произойти не позднее 30 минут после включения питания ВЕКТОР-ИКИ-2016.

10.5 Если в течение указанного выше времени синхронизация не установится, и в правом верхнем углу рабочего окна (Рисунок 3) будет отображаться надпись: "Поиск устройства ГЛОНАСС/GPS", необходимо выйти из программы ВЕКТОР-ИКИ-2016 и запустить её повторно. После третьей попытки - произвести перезагрузку ВЕКТОР-ИКИ-2016 и выполнить действия, описанные в данном пункте.

Если перезагрузка ВЕКТОР-ИКИ-2016 не приведет к требуемому результату, следует прекратить поверку и направить ВЕКТОР-ИКИ-2016 на диагностику в сервисную службу производителя.

10.6 Выбрать режим "Загрузка файлов с сервера", для получения файлов эталонных объемов с сервера (Рисунок 4).

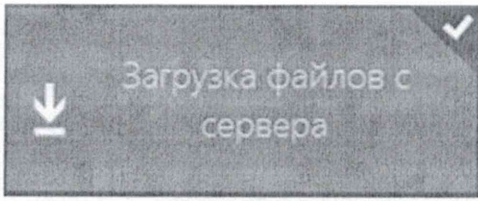

Рисунок 4

2016: 10.7 Произвести настройку расположения файла протокола измерений ВЕКТОР-ИКИ-

- нажать кнопку "Настройки";

- нажать кнопку "Протокол испытаний";

- произвести выбор пути в файловой системе ПК ВЕКТОР-ИКИ-2016 для сохранения протокола измерений путём нажатия кнопки "Выбор расположения";

Файл протокола измерений будет сохранён по указанному пути в формате XLSX (Рисунок 5).

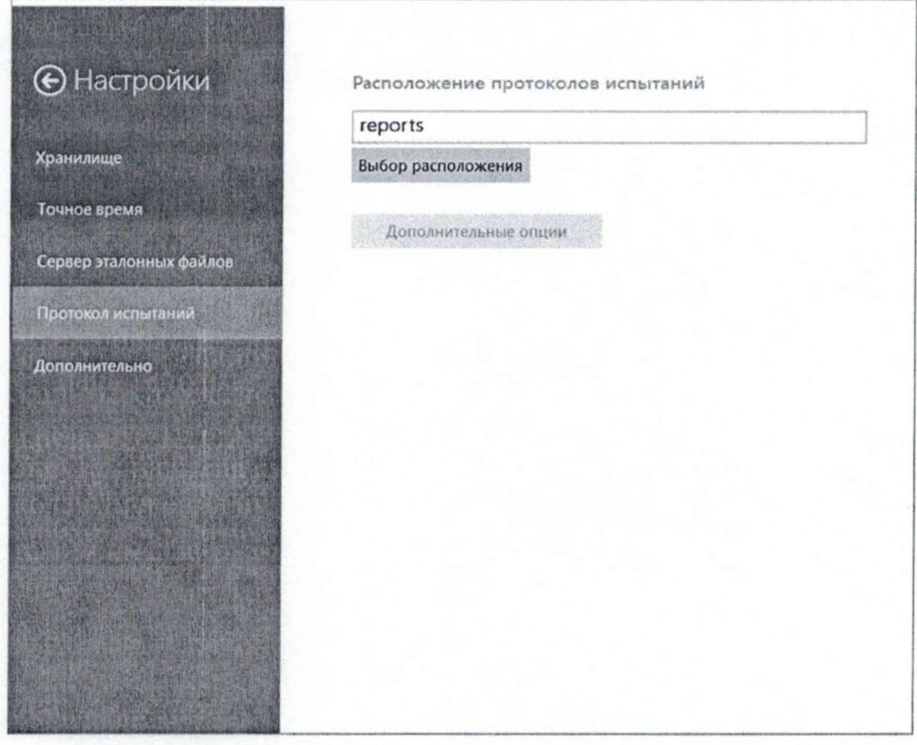

Рисунок 5

Перейти в главное окно путём нажатия кнопки

10.8 В главном окне программы в столбце" Технология связи" (Рисунок 6) войти в меню настройки "Свойства профиля" для выбора и настройки параметров физического интерфейса для проведения измерений (Рисунок 6).

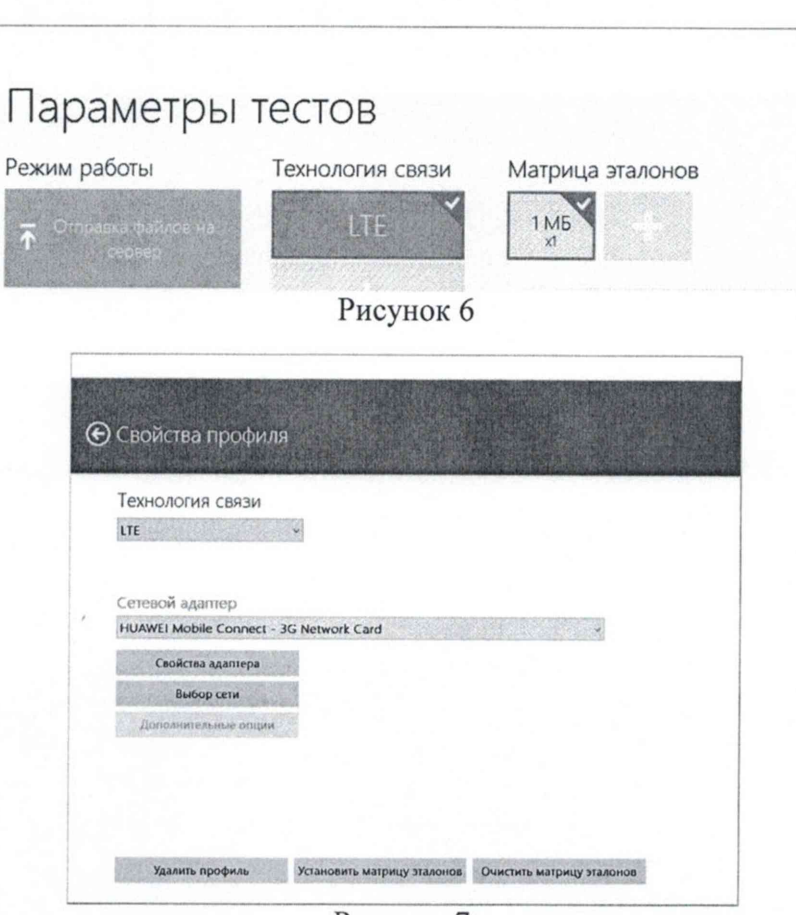

6

Рисунок 7

В меню "Технология связи" выбрать тип физического интерфейса AT Ethernet 10/100 (Рисунок 8).

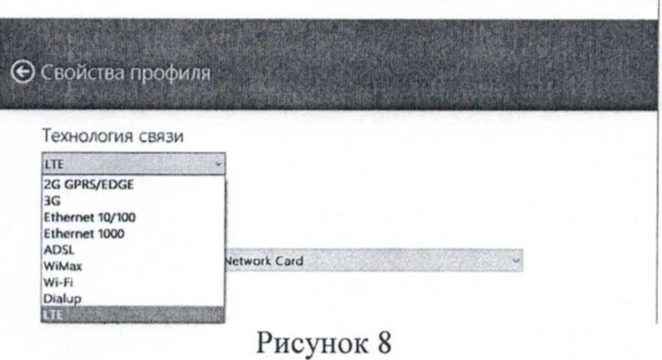

В меню "Сетевой адаптер" выбрать из имеющегося списка сетевое устройство, зарегистрированное в системе и заблаговременно отправленное для проведения поверки (Рисунок 9).

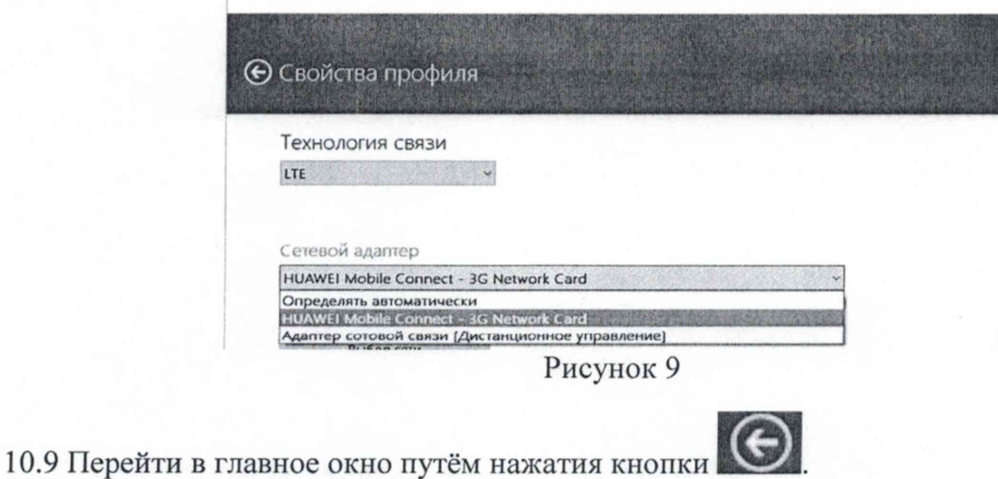

10.10 В главном окне программы в столбце "Матрица эталонов" (Рисунок 10) войти в меню настройки "Редактирование матрицы" для выбора объёмов и количества каждого из них для проведения измерений (Рисунок 10).

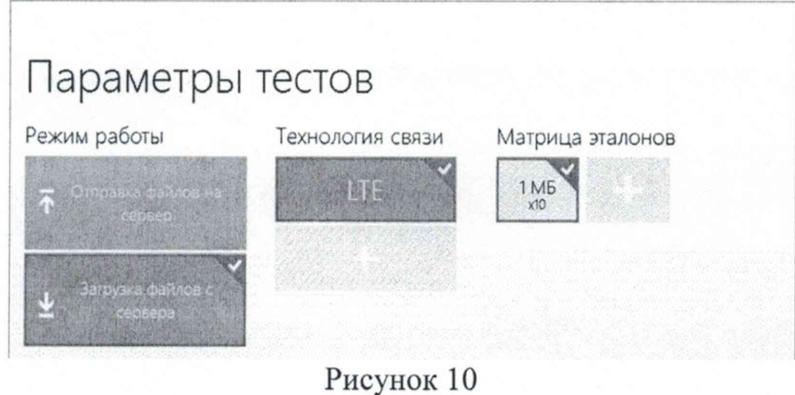

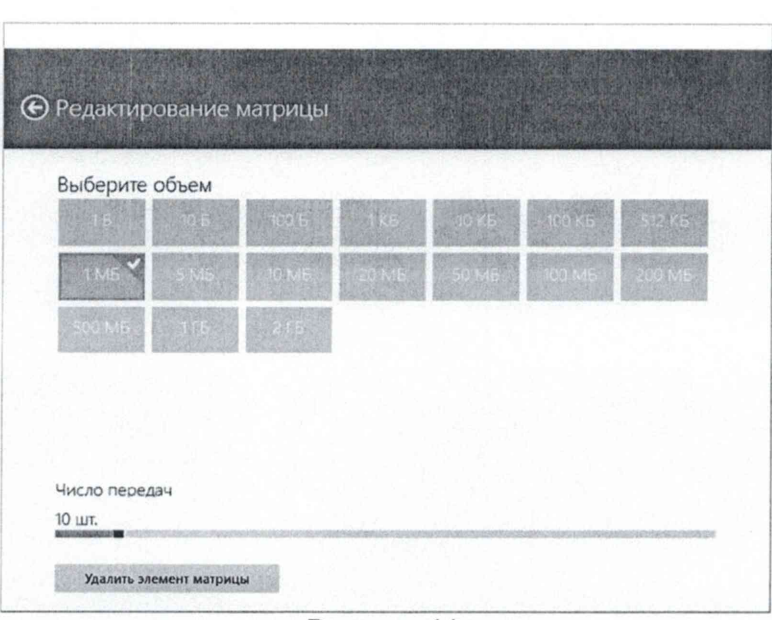

Рисунок 11

Выбор файла эталонного объёма осуществляется в меню "Выберите объём", установка необходимого количества файлов данного объёма при проведении измерений устанавливается интерактивным "ползунком" в меню "Число передач".

Выбрать файлы эталонного объёма в соответствии с следующей таблицей:

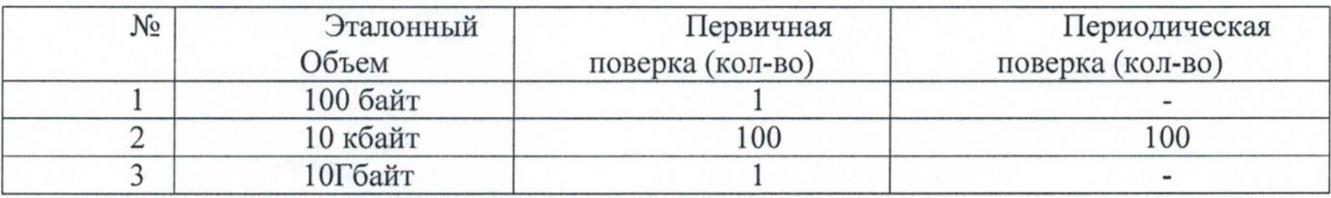

Удаление выбранного файла эталонного объёма производить нажатием пиктограммы "Удалить элемент матрицы".

10.11 Перейти в главное окно путём нажатия кнопки

10.12 В главном окне программы нажать пиктограмму "Запуск" для начала проведения измерений (Рисунок 12).

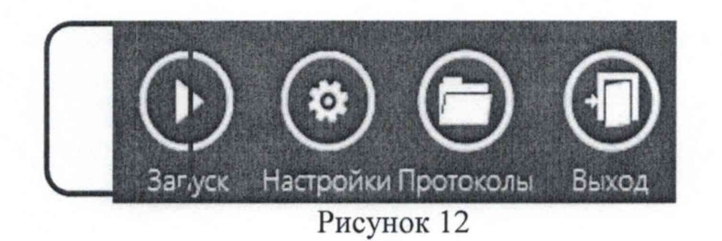

В процессе проведения измерений в главном окне программы будет отображена общая служебная информация и индикатор процесса проведения измерений (Рисунок 13).

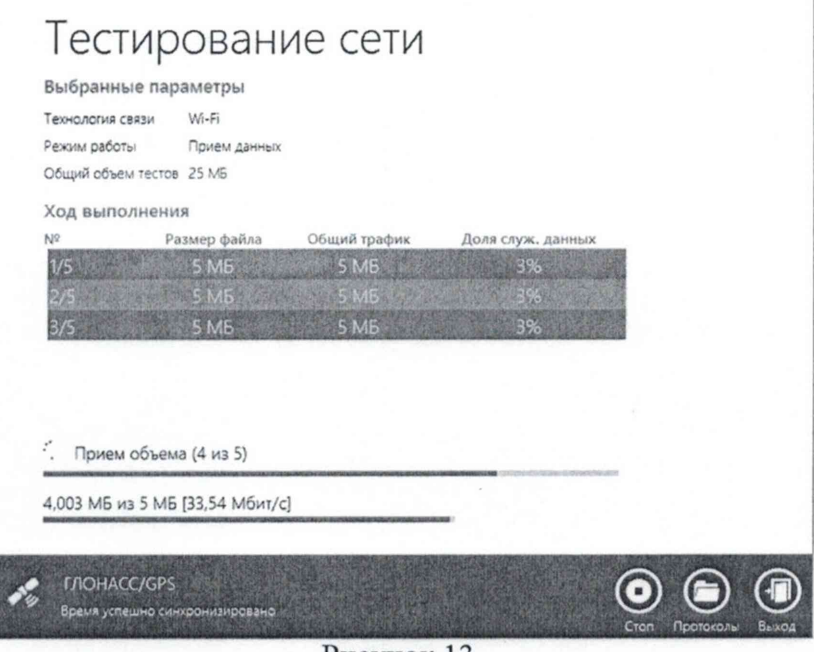

Рисунок 13

По завершении измерений в главном окне программы появляется сообщение "Измерения завершены" (Рисунок 14).

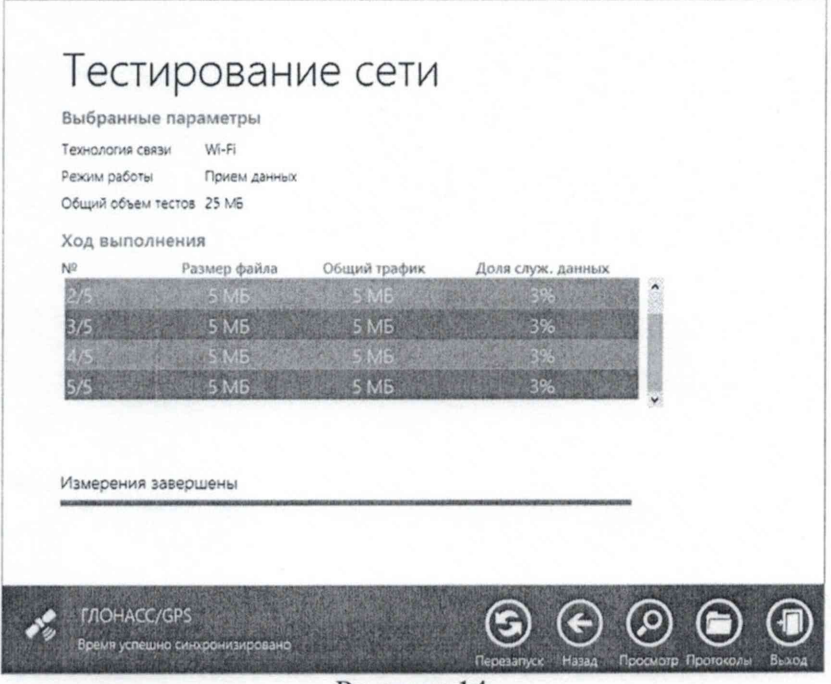

Рисунок 14

Протокол измерений по завершении тестов будет сохранён по заданному в п.7.1.6 локальному пути на жёстком диске ПК.

Вид протокола результатов измерений в формате "xlsx" показан на рисунке 15.

|        | A                 |                              |                                    |                                          |                                                 |                                                       |                                                                 |                                                                      |                                                                                  |                                                              |                                                          |                                                                                   | N            |
|--------|-------------------|------------------------------|------------------------------------|------------------------------------------|-------------------------------------------------|-------------------------------------------------------|-----------------------------------------------------------------|----------------------------------------------------------------------|----------------------------------------------------------------------------------|--------------------------------------------------------------|----------------------------------------------------------|-----------------------------------------------------------------------------------|--------------|
|        | Эталонный<br>файл | Время<br>окончания<br>сессии | Время начала<br>передачи<br>данных | Время<br>окончания<br>передачи<br>данных | Время начала<br>передачи<br>эталонного<br>файла | Время<br>окончания<br>передачи<br>эталонного<br>файла | Продолжитель<br><b>НОСТЬ</b><br>передачи<br>эталонного<br>файла | Средняя<br>скорость<br>передачи<br>информации<br>эталонного<br>файла | <b>Максимальная</b><br>скорость<br>передачи<br>информации<br>эталонного<br>файла | Суммарный<br>объем<br>принятой и<br>переданной<br>информации | Разница<br>между<br>полученным и<br>эталонным<br>файлами | Количество<br>служебной<br>информации<br>по отношению<br>к принятой<br>информации | Числ<br>паке |
|        |                   | чч:мм:сс,00                  | чч:мм:сс,00                        | <b>44:MM:CC,00</b>                       | чч:мм:сс,00                                     | <b>44:MM:CC,00</b>                                    | cc,00                                                           | Мбит/с                                                               | Мбит/с                                                                           | Байт                                                         | Байт                                                     | %                                                                                 | Шту          |
|        | 5 MB              | 00:57:02,02                  | 00:56:56,35                        | 00:57:00,04                              | 00:56:56,19                                     | 00:56:57,47                                           | 1,28                                                            | 33,71                                                                | 33,71                                                                            | 5438714                                                      | 0                                                        | 2,88                                                                              |              |
|        | $5$ 5 MB          | 00:57:09,12                  | 00:57:03,34                        | 00:57:05,23                              | 00:57:03,34                                     | 00:57:04,44                                           | 1,1                                                             | 39,12                                                                | 39,12                                                                            | 5437602                                                      |                                                          | 2,88                                                                              |              |
|        | 6 5 MB            | 00:57:17,22                  | 00:57:11,40                        | 00:57:13,32                              | 00:57:11,40                                     | 00:57:12,59                                           | 1,18                                                            | 36,39                                                                | 36,39                                                                            | 5431537                                                      | 1400                                                     | 2,9                                                                               |              |
|        | 5 MB              | 00:57:24,43                  | 00:57:18,52                        | 00:57:22,92                              | 00:57:18,52                                     | 00:57:19,77                                           | 1,24                                                            | 34,55                                                                | 34,55                                                                            | 5450405                                                      | 1400                                                     | 2,9                                                                               |              |
|        | 8 5 MB            | 00:57:31,47                  | 00:57:25,77                        | 00:57:30,32                              | 00:57:25,65                                     | 00:57:26,93                                           | 1,28                                                            | 33,68                                                                | 33,68                                                                            | 5416934                                                      |                                                          | 2,88                                                                              |              |
| $\sim$ |                   |                              |                                    |                                          |                                                 |                                                       |                                                                 |                                                                      |                                                                                  |                                                              |                                                          |                                                                                   |              |

Рисунок 15

Для завершения работы программы ВЕКТОР-ИКИ-2016 необходимо нажать «х» в верхнем левом углу окна программы.

10.13 Получить по электронной почте или на носителе от оператора связи результаты регистрации параметров поверочных сессий и объемов данных, зарегистрированных ССИФ с поверяемым СИПД в формате xls. В файле должны присутствовать все данные используемые для поверки (время начала и окончания соединения, продолжительность, объем переданных данных по каждой сессии).

10.14 Определение допускаемой абсолютной погрешности измерений количества переданной (принятой) информации (данных).

10.14.1 Сравнить результаты регистрации параметров поверочных сессий на ВЕКТОР-ИКИ-2016 и на ССИФ с поверяемым СИПД.

Определить погрешности измерений объемов переданных данных.

Диапазон измерений объемов определяется передачей файлов минимального (100 байт) и максимального объема (10Гбайт). Рассчитать абсолютную погрешность измерения количества информации для каждой сессии по формуле 1:

$$
\Delta V = V_{\text{BEKT}} - V_{\text{CHT},}
$$
 (1)

где ДУ - абсолютная погрешность измерения количества информации; Увект-объем зафиксированный Вектором-ИКИ-2016; Усипд - объем зафиксированный поверяемым СИПД.

10.14.2 Занести рассчитанные данные по каждой сессии в протокол (Приложения 1). Результаты измерения считать положительными, если полученное максимальное значение абсолютной погрешности при передаче до 100 кбайт менее 10 байт, и при передаче объемом более 100 кбайт  $k*10^{-4}$  байт, где  $k-$  объем переданной информации. При периодической поверке для расчета берется сумма всех переданных объемов (Приложение 1, поле «Итого») для определения абсолютной погрешности в диапазоне более 100 кбайт.

10.15 Определение разности (расхождения) шкалы системного времени ССИФ относительно национальной шкалы времени UTC (SU)

10.15.1 Определить разность (расхождение) шкалы системного времени ССИФ относительно национальной шкалы времени UTC (SU) по каждой сессии по формуле 2:

$$
\Delta T = T_{\text{BEKT}} - T_{\text{CHII},1}
$$
 (2)

где  $\Delta T$  – Расхождение шкалы времени, поверяемого СИПД с Вектором-ИКИ-2016; Твект - Временная метка начала соединения зафиксированная Вектором-ИКИ-2016; Тсипд - Временная метка начала соединения зафиксированная поверяемым СИПД.

10.15.2 Занести рассчитанные данные по каждой сессии в протокол (Приложения 1) Следует принимать во внимание разницу в часовых поясах между установленным временем в Вектор-ИКИ-2016 и установленным временем в СИПД. Результаты измерения считать положительными, если полученное максимальное значение разности расхождения шкалы времени не превышает 1с.

10.16 Определение диапазона и погрешности измерений длительности сеанса передачи данных.

10.16.1 Определить диапазоны и допускаемой абсолютной погрешности измерений продолжительности передачи данных. Диапазон измерений продолжительности сеанса передачи данных определяем передачей файлов минимального (100 байт) и максимального объема (10Гбайт). Рассчитать абсолютную погрешность измерения длительности передачи данных для каждой сессии по формуле 3:

$$
\Delta t = \text{tbert} - \text{tcurl}, \tag{3}
$$

где At - абсолютная погрешность измерения длительности передачи;

teeKT - продолжительность зафиксированная Вектором-ИКИ-2016;

1сипд - продолжительность зафиксированная поверяемым СИПД.

10.16.2 Занести рассчитанные данные по каждой сессии в протокол (Приложения 1) Результаты измерения считать положительными, если полученное максимальное значение не превышает 1 с.

#### **11 ПОДТВЕРЖДЕНИЕ СООТВЕТСТВИЯ СРЕДСТВА ИЗМЕРЕНИЙ МЕТРОЛОГИЧЕСКИМ ТРЕБОВАНИЯМ**

11.1 СИПД считается прошедшим поверку (подтвердившим соответствие метрологическим требованиям), если:

- максимальное значение разности расхождения шкалы времени не превышает 1 с;

- диапазон измерений продолжительности сеанса передачи данных от 1 до 3600 с;

- погрешности измерений продолжительности сеанса передачи данных не превышает 1 с;

- пределы допускаемой абсолютной погрешности измерений количества переданной (принятой) информации (данных), байт:

- при К менее или равно 10 кбайт составляют: ±10;

- при К более 10 кбайт составляют:  $\pm K \cdot 10^{-4}$ .

В противном случае прибор дальнейшей поверке не подвергается, бракуется и направляется в ремонт или для проведения настройки.

#### **12 ОФОРМЛЕНИЕ РЕЗУЛЬТАТОВ ПОВЕРКИ**

12.1 При поверке вести протокол произвольной формы.

12.2 Результаты поверки оформляются в соответствии с приказом Минпромторга России № 2510 от 31.07.2020 г. При положительных результатах поверки выдается свидетельство о поверке. При отрицательных результатах поверки средство измерений к применению не допускаются и на него выдается извещение о непригодности с указанием причин отбраковки.

12.3 Знак поверки наносится на свидетельство о поверке.

Главный метролог ООО «КИА»

В.В. Супрунюк

# Приложение 1

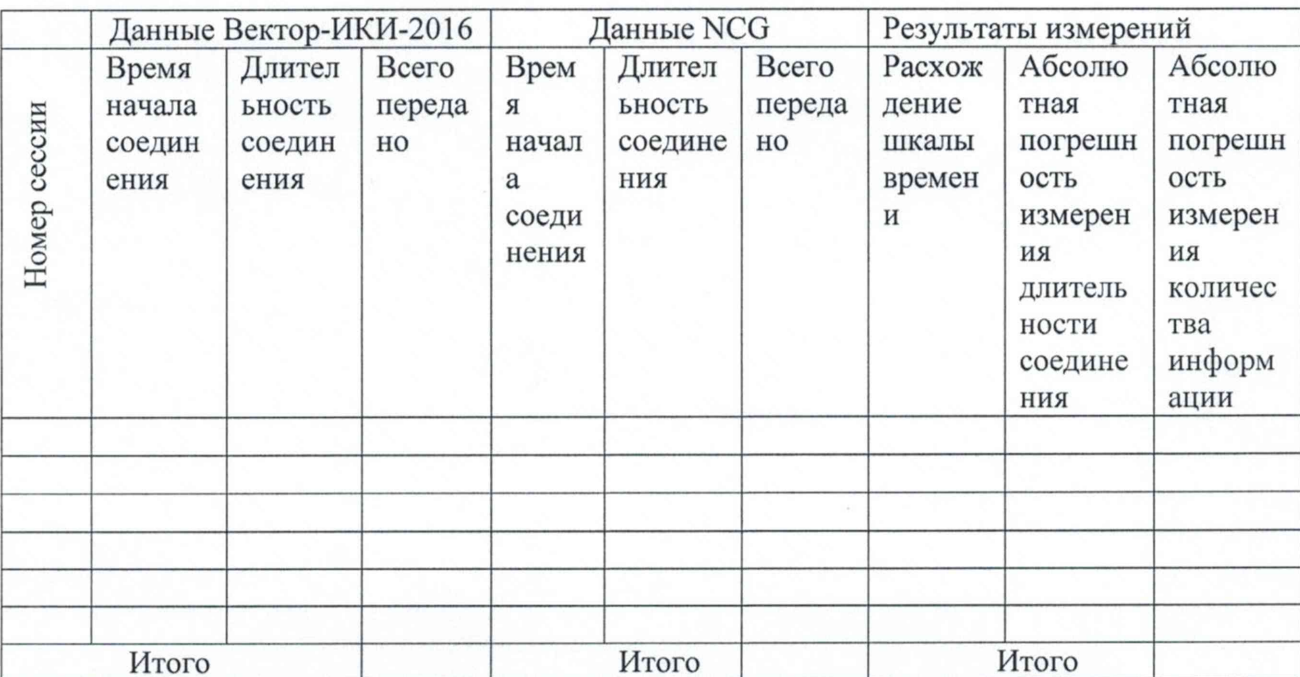